- **•** *Les descriptions et les illustrations de ce guide sont données avec l'unité LV installée.*
- **•** Connectez le câble d'alimentation et utilisez la butée du câble d'alimentation pour le fixer. seur de monter l'objectif et de connecter le câble d'alimentation.

- **1.** Insérez la clé de l'administrateur verticalement et tournez-la vers la droite.
- eur d'alimentation de l'éclairage sur la position ON.
- **3.** Mettez l'interrupteur d'alimentation du projecteur sur la position ON (I).
- 1. **(** $\Phi$ ) (POWER) sur le boîtier du projecteur ou sur le bouton POWER ON de

#### source.

- . . . **.**<br>1 L-SHIFT.
- **•** *Sur la télécommande, lorsque vous pressez sur le bouton CTL, appuyez sur le bouton ECO/L-*
- $\bullet$  **4.4** ou ▶
- 1. FOCUS +/−. **•** *Sur la télécommande, lorsque vous pressez sur le bouton CTL, appuyez sur le bouton VOL/*
- 1200M +/−.
- **•** *Sur la télécommande, lorsque vous pressez sur le bouton CTL, appuyez sur le bouton D-ZOOM/ZOOM (+) ou (−).*

# ❶ **Connectez votre ordinateur au projecteur.**

# ❷ **Retirez le capuchon de l'objectif.**

# ❸ **Mettez le projecteur sous tension.**

#### ❺ **Ajuster la taille et la position d'une image.**

#### **[DÉCALAGE D'OBJECTIF]**

#### ❻ **Mettez le projecteur hors tension.**

- 1.  $\odot$  (POWER) sur le boîtier du projecteur ou sur le bouton POWER OFF
- $2$ **ur le bouton**  $\textcircled{2}$  **(POWER) ou sur le bouton POWER OFF.**
- entre en état de veille, tournez l'interrupteur d'alimentation du  $\lim_{\epsilon \to 0}$  OFF ( $\bigcirc$ ).
- eur d'alimentation de l'éclairage sur la position OFF.
- **5.** Tournez la clé de l'administrateur dans le sens vertical et retirez-la.
- **•** *Las descripciones e ilustraciones se dan en esta guía muestran la unidad LV instalada.*
- **imentación y use el tope del cable de alimentación para fijarlo.** su distribuidor para el montaje de la lente y la conexión del cable de

## **ador al proyector.**

# a lente.

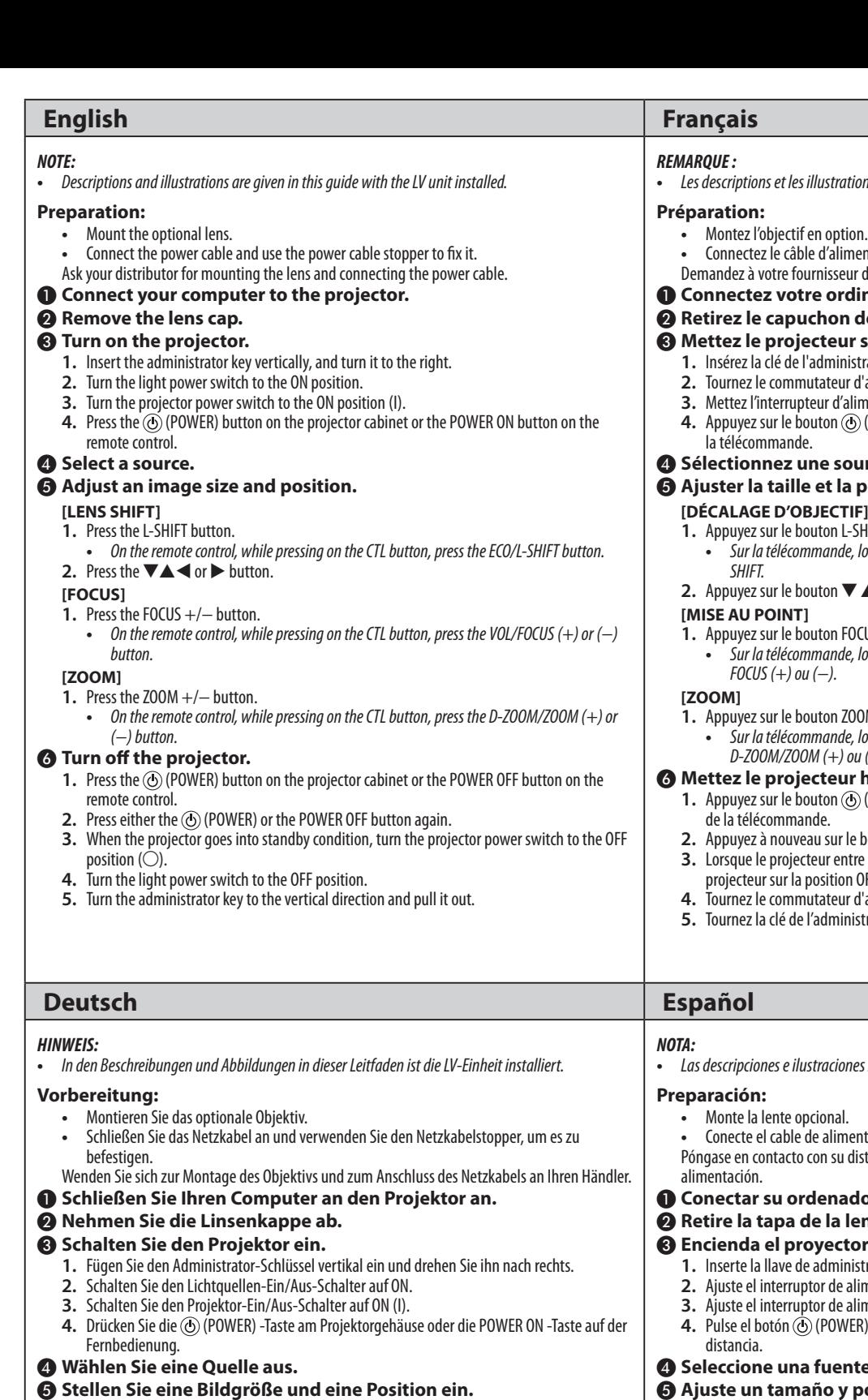

#### *CTL.* 2. Pulse el botón **▼▲◀** o ▶

- **1.** Pulse el botón  $\ddot{\text{(O)}}$  (POWER) en la carcasa del provector o el botón POWER OFF en el mando a distancia.
- **2.** Pulse de nuevo el botón  $\circledcirc$  (POWER) o el botón POWER OFF.
- **3.** Cuando el proyector entre en el modo de espera, ajuste el interruptor de alimentación del proyector a la posición de OFF (○).
- **4.** Ajuste el interruptor de alimentación luminoso a la posición de OFF. **5.** Gire la llave de administrador en sentido vertical y sáquela.

# **Preparation • Mount the optional lens. • Connect the power cable. Ask your distributor for the preparation work.Step***2* **Remove the lens cap. Step***3* **Turn on the projector. 1 2 3** ้ผ  $\frac{1}{\sqrt{1}}$ OFF UMP II LU LO JEJ PA II Q(LI)OON PEIDEF **Step***5* **Adjust an image size and the position. [LENS SHIFT] 1**  $\Leftrightarrow \begin{array}{c} \begin{array}{ccc} \text{SATE} & \text{The} & \text{The} & \text{SFE} & \text{SDE} \\ \text{I} & \text{II} & \text{II} & \text{II} & \text{II} \end{array} \end{array}$ **ELLE**<br>GEOR **MAN ESCREE ENTER EXIT**  $\hat{\varphi}$  **O** rth,  $\begin{picture}(120,10) \put(0,0){\line(1,0){15}} \put(15,0){\line(1,0){15}} \put(15,0){\line(1,0){15}} \put(15,0){\line(1,0){15}} \put(15,0){\line(1,0){15}} \put(15,0){\line(1,0){15}} \put(15,0){\line(1,0){15}} \put(15,0){\line(1,0){15}} \put(15,0){\line(1,0){15}} \put(15,0){\line(1,0){15}} \put(15,0){\line(1,0){15}} \put(15,0){\line($ **2**  $\mathbb L$  $\blacksquare$  $\sqrt{2}$ ૻ૿ૢ૿૽૾ૢૢૢૺ૽૾૿૽ૢૢૢૢૺ૽<br>ૻૻૺૣ૽૽ૢૢૺૻૻૺૻૢ૽૿૿ૢ૿૿૿૿ (CENTER ) **ATA [FOCUS]**  $\circ$   $\Box$ <sup>2478</sup> me. age 225 235 **FORE The Common** ၣၜၛၟၜၟ<br>ၣၣၣၣ **PART RE A BEER** ENTER EXIT EXIT EXIT  $\overline{O} \cup \overline{O} \cup \overline{O} \cup \overline{O} \times$  $\mathbb{W}^{\mathbb{Z}}_{p}$ **[ZOOM]**  $\begin{picture}(180,10) \put(0,0){\line(1,0){10}} \put(10,0){\line(1,0){10}} \put(10,0){\line(1,0){10}} \put(10,0){\line(1,0){10}} \put(10,0){\line(1,0){10}} \put(10,0){\line(1,0){10}} \put(10,0){\line(1,0){10}} \put(10,0){\line(1,0){10}} \put(10,0){\line(1,0){10}} \put(10,0){\line(1,0){10}} \put(10,0){\line(1,0){10}} \put(10,0){\line($ **OFFERE** FR  $\sim$ ENTER EXIT EXIT EXIT **ESSED**

#### **[OBJEKTIVVERSATZ]**

- **1.** Drücken Sie die Taste L-SHIFT.
- **•** *Drücken Sie auf der Fernbedienung, während Sie die CTL-Taste gedrückt halten, die Taste ECO/L-SHIFT.*

# 2. Drücken Sie die Taste ▼▲◀ oder ▶

#### **[FOKUS]**

- **1.** Drücken Sie die Taste FOCUS +/−.
- **•** *Drücken Sie auf der Fernbedienung, während Sie die CTL-Taste gedrückt halten, die Taste VOL/FOCUS (+) oder (−).*

# **[ZOOM]**

- **1.** Drücken Sie die Taste ZOOM +/−.
- **•** *Drücken Sie auf der Fernbedienung, während Sie die CTL-Taste gedrückt halten, die Taste D-ZOOM/ZOOM (+) oder (−).*

# ❻ **Schalten Sie den Projektor aus.**

- **1.** Drücken Sie die (POWER) -Taste am Projektorgehäuse oder die POWER OFF -Taste auf der Fernbedienung.
- **2.** Drücken Sie entweder die  $\circled{O}$  (POWER)-Taste oder die POWER OFF -Taste erneut.
- **3.** Wenn sich der Projektor auf Standby schaltet, drehen Sie den Projektor-Ein/Aus-Schalter auf OFF $(O)$ .
- **4.** Schalten Sie den Lichtquellen-Ein/Aus-Schalter auf OFF.
- **5.** Drehen Sie den Administratorschlüssel in die Vertikale und ziehen Sie ihn heraus.

### ❸ **Encienda el proyector.**

- **1.** Inserte la llave de administrador en sentido vertical y gírela hacia la derecha.
- **2.** Ajuste el interruptor de alimentación luminoso a la posición de ON.
- **3.** Ajuste el interruptor de alimentación del proyector en la posición de ON (I).
- **4.** Pulse el botón (POWER) en la carcasa del proyector o el botón POWER ON en el mando a

#### ente.

### ❺ **Ajuste un tamaño y posición de imagen.**

# **[DESPLAZAMIENTO DE LA LENTE]**

- **1.** Pulse el botón L-SHIFT.
- **•** *En el mando a distancia, pulse el botón ECO/L-SHIFT mientras mantiene pulsado el botón*

#### **[ENFOQUE]**

- **1.** Pulse el botón FOCUS +/−.
- **•** *En el mando a distancia, pulse el botón VOL/FOCUS (+) o (−) mientras mantiene pulsado el botón CTL.*

# **[ZOOM]**

- **1.** Pulse el botón ZOOM +/−.
- **•** *En el mando a distancia, pulse el botón D-ZOOM/ZOOM (+) o (−) mientras mantiene pulsado el botón CTL.*

#### ❻ **Apague el proyector.**

# **Quick Setup Guide**

**NEC** 

# PH3501QL/PH2601QL powered by NP-LV01BD

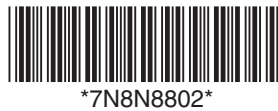

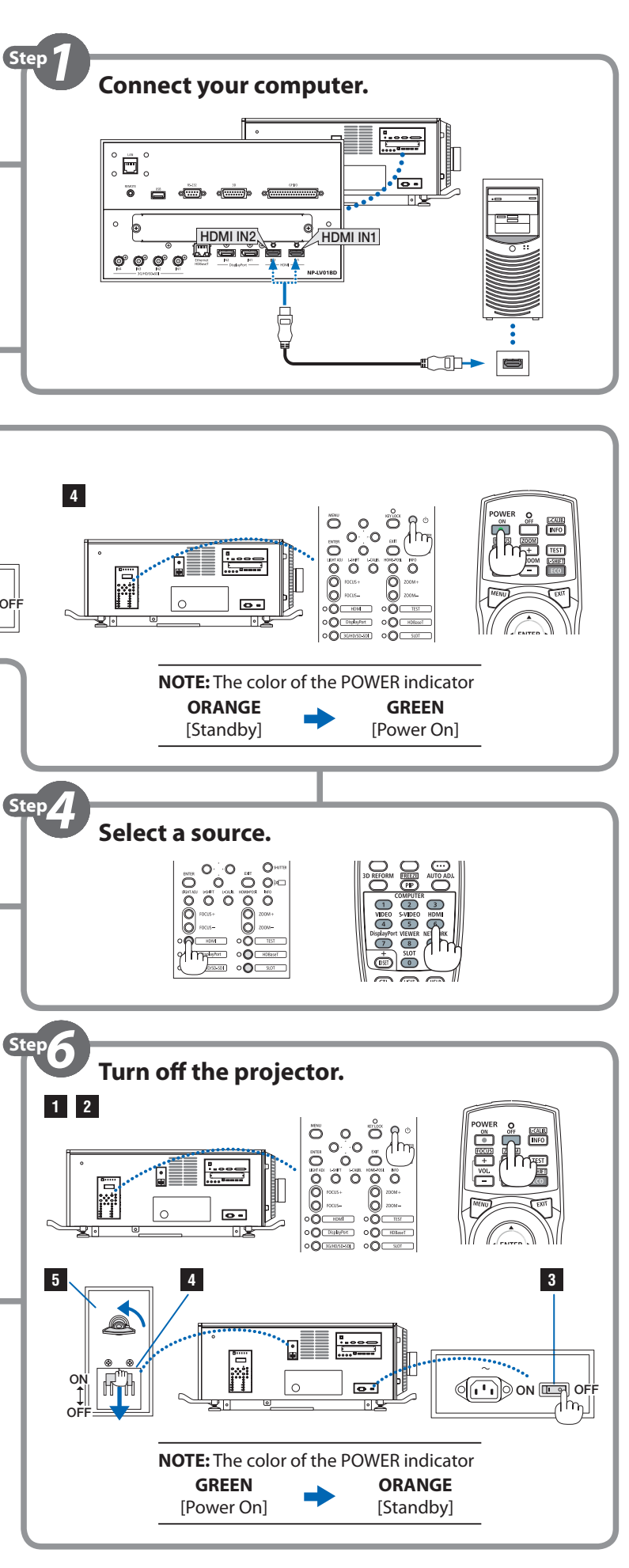

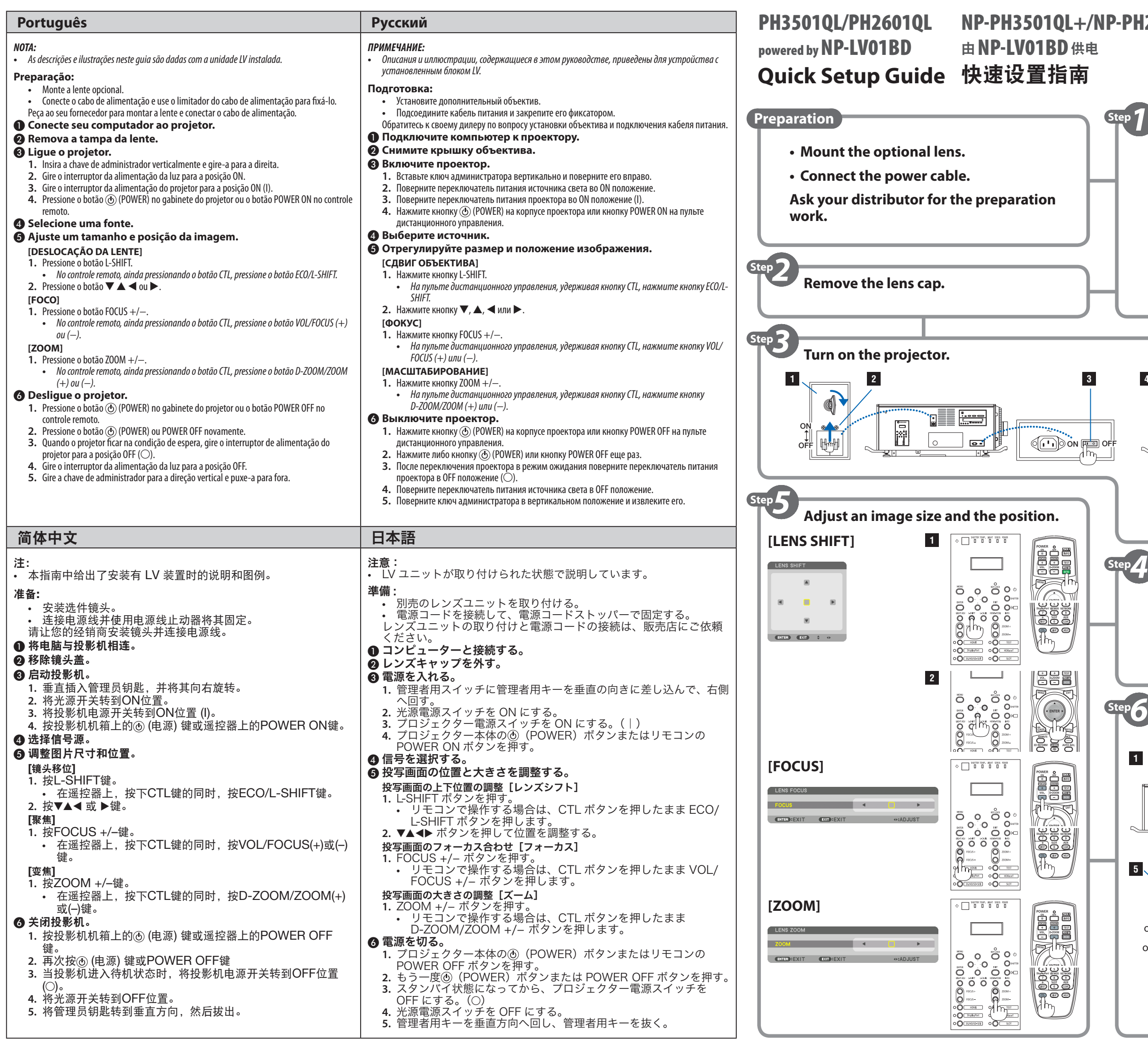

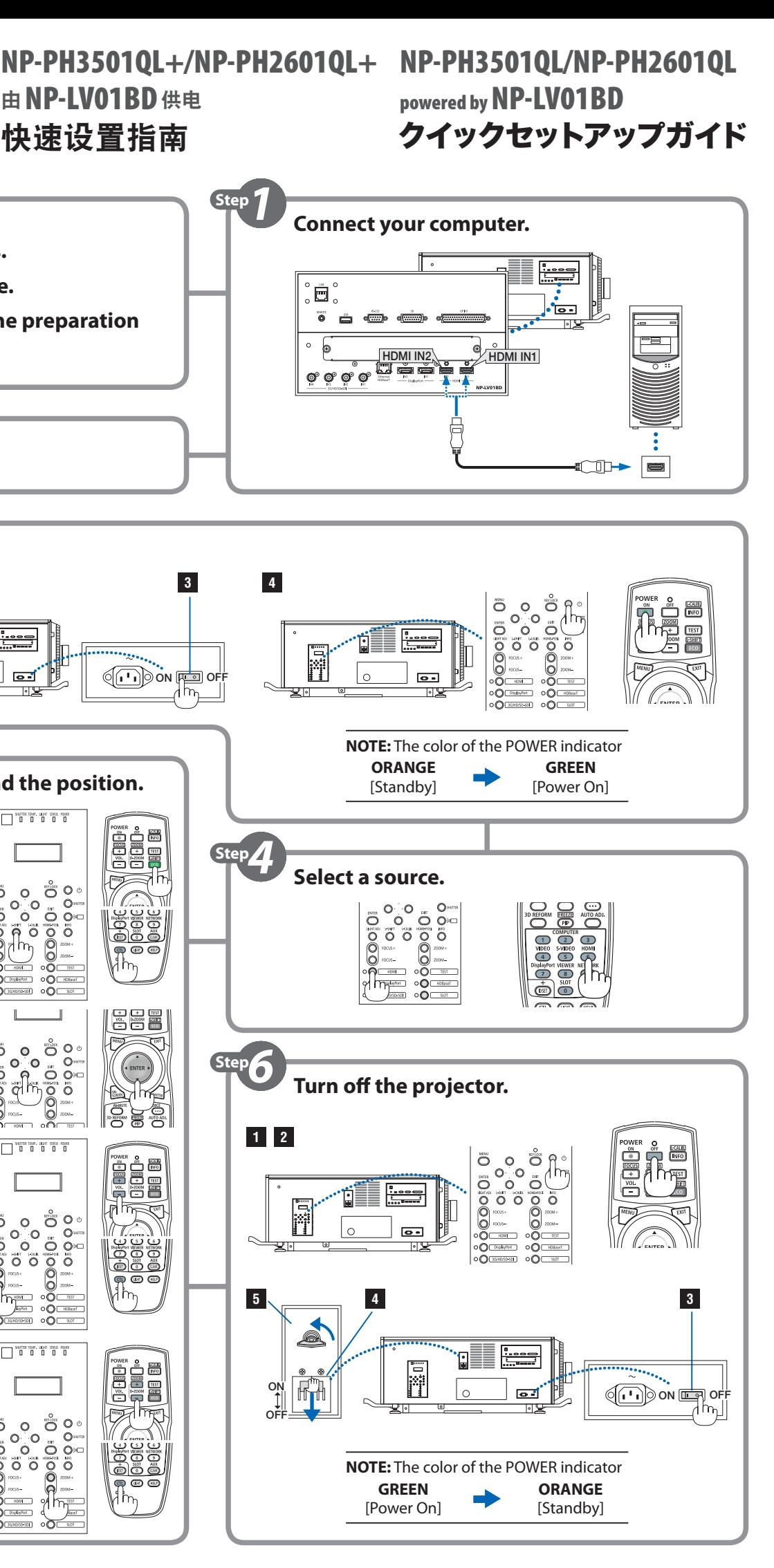